# DARK SOULS II

DARK SOULS™II ©2014 NAMCO BANDAI Games Inc. ©2011-2014 FromSoftware, Inc. NAMCO BANDAI Games logo is a trademark of NAMCO BANDAI. All other trademarks and trade names are the property of their respective owners. Published in Europe by NAMCO BANDAI Games Europe S.A.S. Developed by FromSoftware, Inc. All rights reserved.

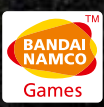

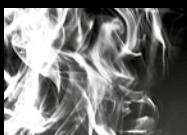

### **Inhalt**

### **SPIELSTEUERUNG**

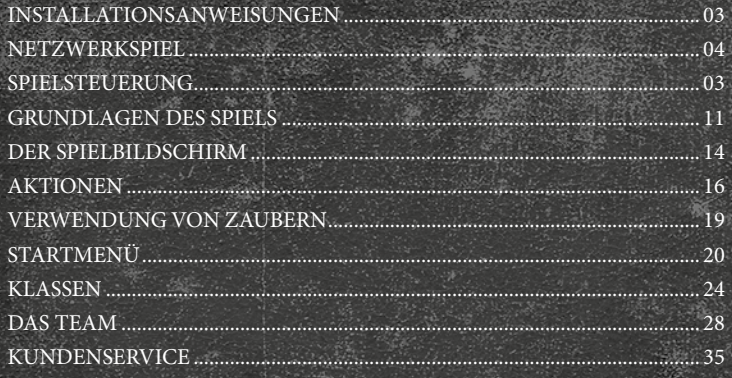

### **VIDEOSPIEL-GARANTIE**

Für dieses Videospiel gelten die jeweiligen Garantierechte des Landes, in dem es erstanden wurde. Die Garantie gilt für mindestens 90 (neunzig) Tage ab Kaufdatum (Kaufnachweis erforderlich).

Die Garantie gilt nicht in den folgenden Fällen:

1. Das Videospiel wurde zur kommerziellen oder gewerblichen Verwendung erworben (eine derartige Nutzung des Spiels ist strikt untersagt).

2. Das Videospiel wurde durch nicht sachgerechte Handhabung, durch einen Unfall oder unsachgemäße Verwendung seitens des Benutzers beschädigt.

Wenn du weitere Informationen zur Garantie erhalten möchtest, wende dich bitte an den Händler, bei dem du das Spiel gekauft hast oder kontaktiere die Hotline des Spielpublishers in dem Land, in dem das Spiel erworben wurde.

### *INSTALLATIONSANWEISUNGEN*

Ein Steam-Account ist zum Spielen des Spiels erforderlich. Solltest du keinen Steam-Account besitzen oder Steam nicht auf deinem PC installiert haben, wird dich das Installationsprogramm von "Dark Souls™ II" dazu auffordern, den Steam-Client zu installieren (auf der DVD enthalten). Dann musst du einen Steam-Account erstellen und dich bei Steam anmelden, bevor du mit der Installation des Spiels beginnen kannst.

Hinweis: Neben dem Xbox 360 Controller für Windows kann das Spiel auch mit Tastatur/Maus und Gamepads von Drittanbietern gespielt werden. Spieler können über die Tastenbelegung verschiedene Tastenmenüs auswählen und Funktionen dann den gewünschten Tasten zuweisen. Die Steuerung über Gamepads von Drittanbietern funktioniert ähnlich wie die Steuerung mit dem Xbox 360 Controller für Windows, die Tastenbefehle werden dabei aber immer nach dem Schema des Xbox 360 Controllers für Windows angezeigt, ungeachtet des verwendeten Geräts. Über die Grafikeinstellungen kann der Spieler die gewünschte Auflösung, das Bildformat und Supersampling auswählen und das Spiel im Fenstermodus starten. Die Option "Grafik" ist über das Hauptmenü zugänglich. Spieler können die Tastenbelegung über das Startmenü im Spiel ändern.

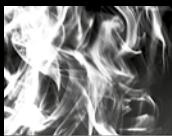

### **SPIELSTEUERUNG**

#### *NETZWERKSPIEL*

#### **• Serverwartung**

Wenn am Dark Souls™ II-Server Wartungsarbeiten durchgeführt werden, kannst du auch dann nicht auf die Mehrspieler-Funktion zugreifen, wenn du mit dem Netzwerk verbunden und mit deinem Steam-Account angemeldet bist.

Weitere Informationen zu planmäßigen Wartungsarbeiten oder zum Fortschritt laufender Wartungsarbeiten findest du im Hauptmenü unter "Informationen" oder auf der offiziellen Website unter http://www.darksoulsii.com/.

#### **• Verhaltensregeln im Onlinemodus**

Bitte halte dich bei der Nutzung der Online-Mehrspieler-Funktionen jederzeit an den Steam-Nutzungsvertrag.

Halte bei Online-Duellen die folgenden Regeln ein:

- Trenne während eines Duells nicht die Verbindung zum Netzwerk.
- Nimm nur an Duellen Teil, wenn du auch genug Zeit dafür hast.
- Begegne anderen nicht mit unangemessenem Verhalten oder unangemessener Sprache.

#### **• Einschränkungen im Offlinemodus**

Wenn du im Offlinemodus spielst und nicht bei Steam angemeldet bist, oder wenn deine Verbindung zum Spielserver von Dark Souls™ II abgebrochen ist, wird dein Zugang zu Netzwerkinhalten eingeschränkt.

- Die Mehrspieler-Inhalte Koop, Versus-Spiel und Invasion werden nicht verfügbar sein.
- Die Illusionen und Symbole anderer Spieler werden nicht angezeigt.
- Du kannst nach dem Tod nicht gerettet werden.
- Du kannst weder Nachrichten verfassen noch die Nachrichten anderer Spieler lesen.
- Du kannst Nachrichten nicht bewerten.
- Du kannst deinen Rang nicht erhöhen.
- Du kannst dich nicht am Sparring oder an Duellen auf Leben und Tod beteiligen.

### *MAUSSTEUERUNG (PC)*

#### Angenommener Maustyp: 2 Tasten + 1 Mausrad

Grundlagen der

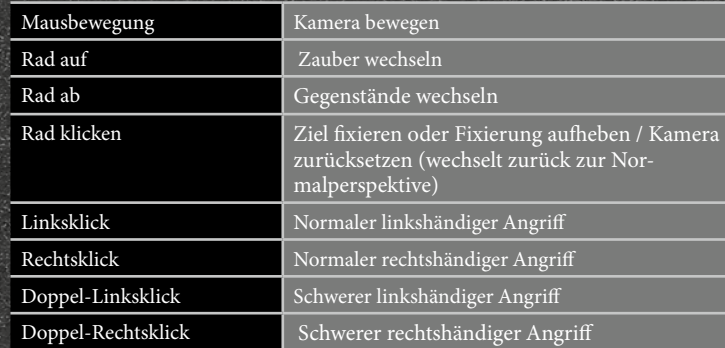

#### Steuerung im Zusammenspiel mit der Tastatur

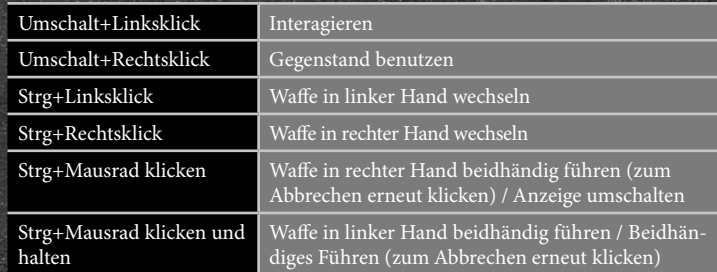

Normale mit der Maus ausgeführte Aktionen

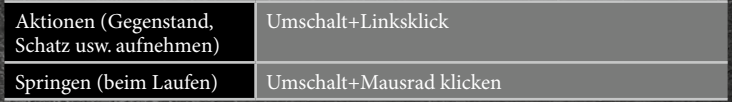

**4 5** \* Der Spieler kann in der Startmenü-Kategorie "Tastenbelegung" über das Untermenü für die Maussteuerung die Mausempfindlichkeit der Kamerabewegung anpassen.

### **SPIELSTEUERUNG**

#### Maussteuerung im Menü

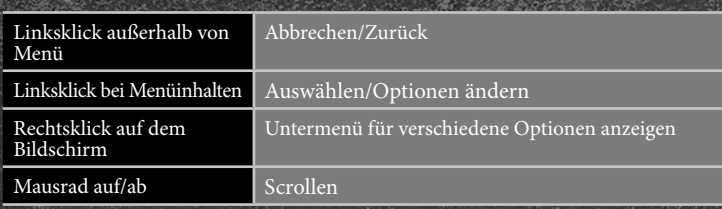

### *TASTATURBELEGUNG (PC)*

Im Folgenden findest du die Standardtastaturbelegung des Spiels. Die Standardtasten können über die "Tastenbelegung" im Startmenü geändert werden:

#### **QWERTZ-Tastatur**

Bewegungssteuerung

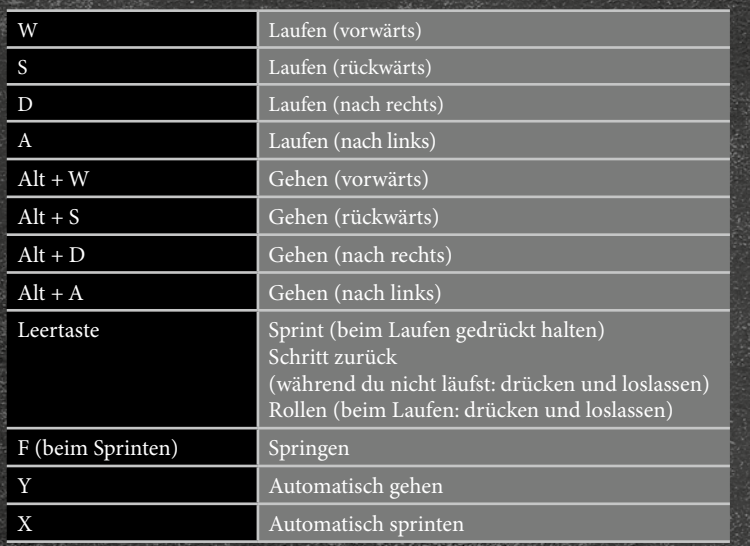

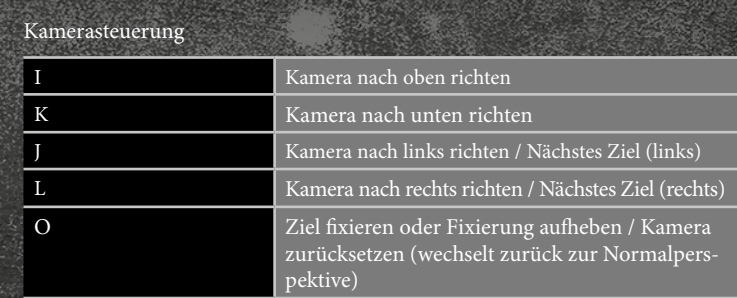

**CONTRACTOR** 

#### Ausrüstung wechseln

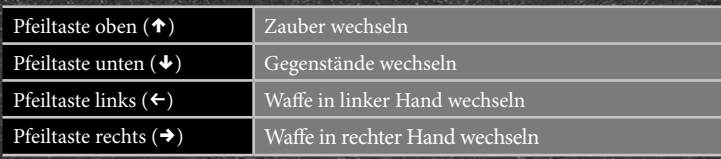

#### Kampfsteuerung

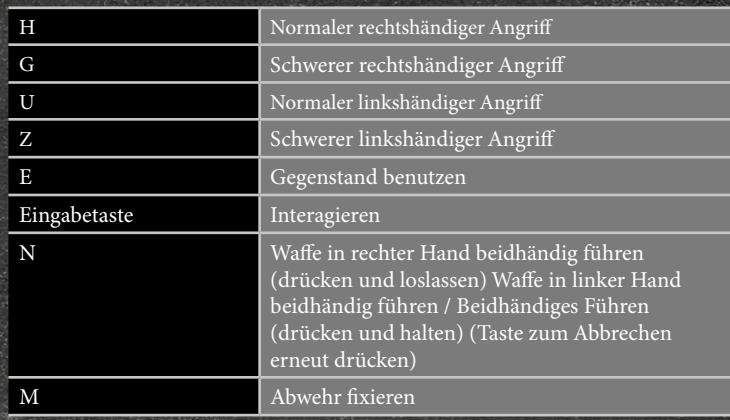

# **SPIELSTEUERUNG**

#### Menüsteuerung

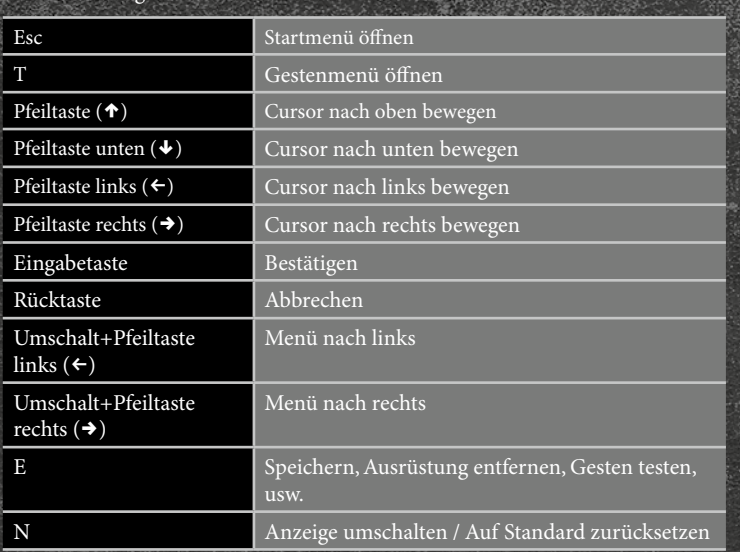

\* Dark Souls™ II ist für den Xbox 360 Controller für Windows ausgelegt.

\* Hinweis: Der Xbox 360 Wireless Controller für Windows kann nur mit dem dazugehörigen Adapter/Empfänger gespielt werden.

### **Xbox 360 Wireless Controller für Windows**

Die Funktionen des Controllers und grundlegende Steuerungselemente, zum Beispiel in Menüs, werden im Folgenden aufgeführt:

**AND OF PERSONAL PROPERTY** 

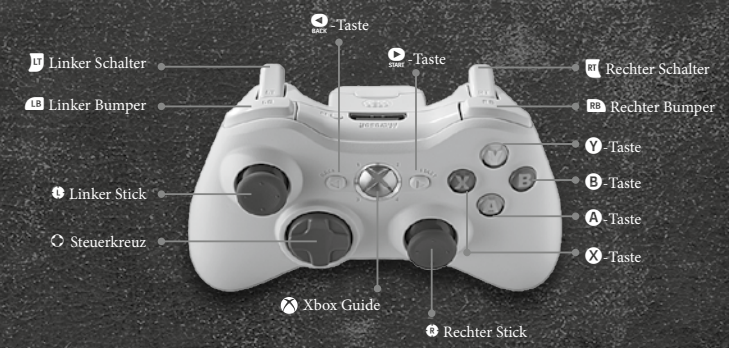

Startmenü-Steuerung

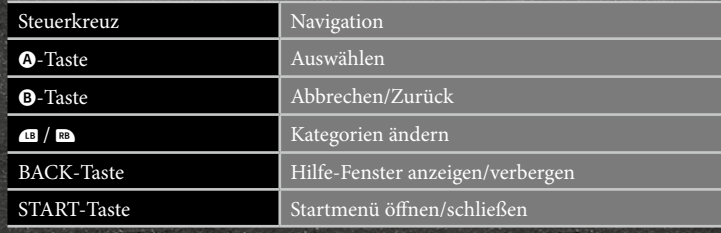

#### Spielsteuerung

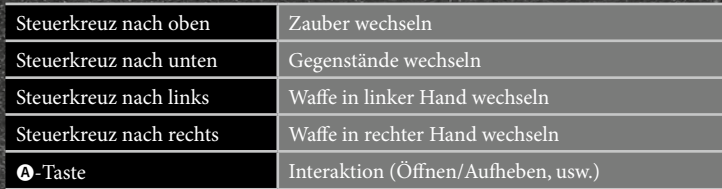

# **SPIELSTEUERUNG GRUNDLAGEN DES SPIELS**

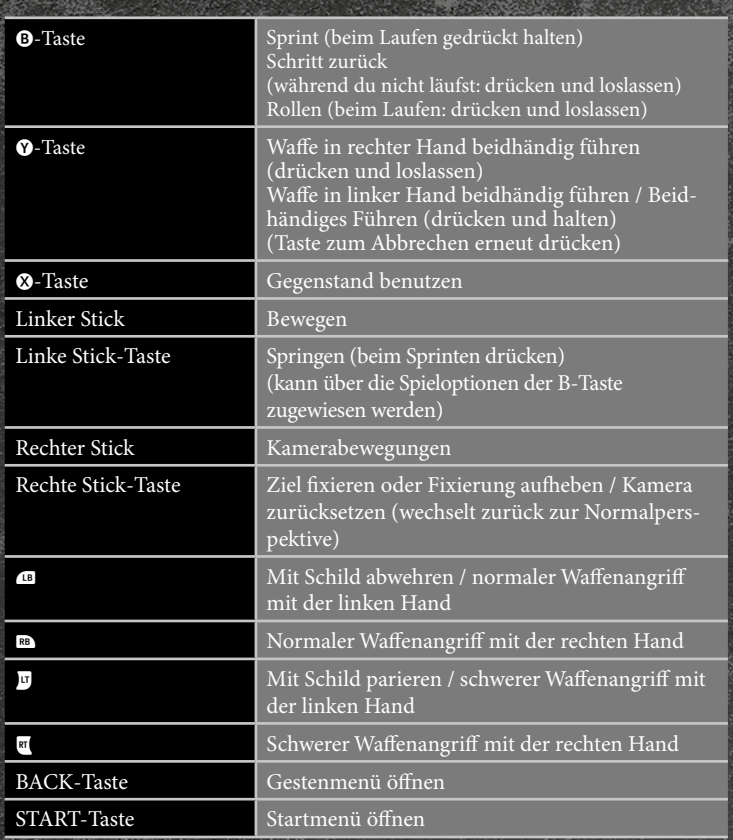

#### *GRUNDLAGEN DES SPIELS*

#### **Durchsuchen des Schlachtfelds**

In der Welt von Dark Souls™ II gibt es riesige, nahtlos miteinander verbundene Schlachtfelder. Besuche verschiedene Orte und erkunde sie, indem du die A-Taste drückst, mit NSCs sprichst oder Vorrichtungen bedienst.

#### **Kampf**

Die Feinde, denen du auf dem Schlachtfeld begegnest, werden dich angreifen. Setze deine Waffen und Zauber gekonnt ein, um sie zu besiegen. Normalerweise greifst du mit  $\blacksquare$  und  $\blacksquare$  an und verteidigst dich mit  $\blacksquare$  und  $\blacksquare$ .

#### • Ausdauer

Die Ausdaueranzeige nimmt mit jeder von dir ausgeführten Handlung ab. Liegt deine Ausdauer bei 0, bist du handlungsunfähig und bringst dich dadurch möglicherweise in Gefahr.

Du verbrauchst auch dann Ausdauer, wenn du dich mit deinem Schild gegen feindliche Angriffe verteidigst. Allein das Abwehren mit einem Schild reicht aus, um deine Ausdauerregeneration zu verlangsamen.

### *Seelen*

Besiege Feinde oder untersuche Objekte auf dem Schlachtfeld, um Seelen zu erhalten. Seelen können auf verschiedene Weisen eingesetzt werden, zum Beispiel um die Stufe deines Charakters zu erhöhen, Gegenstände zu kaufen oder Waffen zu reparieren.

#### **Verwendung von Gegenständen**

Du kannst deine Gegenstände direkt über das Inventar im Startmenü benutzen oder sie zur Verwendung über den Gürtel-Slot ausrüsten.

#### • Gegenstände über das Inventar benutzen

Blättere auf dem Inventarbildschirm mit dem Steuerkreuz von links nach rechts, um die gewünschte Kategorie auszuwählen. Wenn du nun einen deiner Gegenstände auswählst und die @-Taste drückst, erscheint ein Menü mit Optionen. Wähle "Benutzen", um den Gegenstand zu verwenden.

the contract of the contract of the Microsoft and Contract of the Contract of

#### **Gürtel-Slot**

Um einen Gegenstand über den Gürtel-Slot zu verwenden, musst du ihn zuerst in der Startmenü-Kategorie "Ausrüstung" ausrüsten.

• Gegenstände über den Gürtel-Slot benutzen

Durch Drücken des Steuerkreuzes nach unten wird dir der nächste der gegenwärtig im Gürtel-Slot ausgerüsteten Gegenstände angezeigt. Markiere den Gegenstand, den du benutzen möchtest, und drücke die <sup>3</sup>-Taste, um ihn zu verwenden.

#### **Leuchtfeuer**

Das Ausruhen in der Nähe eines Leuchtfeuers regeneriert deine gesamten TP, alle Estus-Flakon- und Zauber-Verwendungen, die Robustheit von Waffen/Rüstung und befreit dich von Statuseffekten wie zum Beispiel Vergiftung. Außerdem werden einige der Feinde, die du besiegt hast, wieder gespawnt.

#### **Fackeln verwenden**

Wenn du eine Fackel gefunden hast, kann sie dir auf verschiedene Weisen nützlich sein: Licht ins Dunkel bringen, Wandleuchter anzünden und Vorrichtungen auslösen.

#### • Fackeln anzünden

Wenn du eine Fackel besitzt, erscheint die Option "Fackel anzünden", wenn du zu einem bereits brennenden Wandleuchter gehst oder vor einem Leuchtfeuer die Y-Taste drückst. Drücke dann die A-Taste, um die Fackel anzuzünden.

#### • Verbleibende Fackelzeit

Nachdem du eine Fackel angezündet hast, erscheint über dem Waffen-Slot für die linke Hand ein Timer mit einem Countdown. Die Fackel erlischt, wenn der Timer 0 erreicht hat. Fackeln werden automatisch in der linken Hand ausgerüstet und erlöschen, wenn sie durch einen anderen Ausrüstungsgegenstand ersetzt werden. Erhältst du bei laufendem Timer eine weitere Fackel, wird dem Timer automatisch zusätzliche Zeit hinzugefügt. In der Startmenü-Kategorie "Ausrüstung" kannst du nachsehen, wie viel Zeit noch verbleibt.

#### • Wandleuchter anzünden

Drücke vor einem Wandleuchter die A-Taste, während du eine brennende Fackel hältst, um den Wandleuchter anzuzünden. Nachdem du einen Wandleuchter angezündet hast, kannst du ihn verwenden, um eine erloschene Fackel wieder

#### **Tod eines Charakters**

Ein Charakter stirbt, wenn seine TP auf 0 sinken. Beim Tod deines Charakters verbleiben alle gesammelten Seelen am Ort seines Todes, während dein Charakter beim letzten Leuchtfeuer wiederbelebt wird, an dem er sich ausgeruht hat.

#### **Die Lebenden und die Untoten**

Ein normaler (lebender) Charakter wird nach seinem Tod zu einem der Untoten. Untote Charaktere können sogar noch weitere Tode sterben.

#### • Eigenschaften der Lebenden und der Untoten

Beide Zustände haben jeweils Vor- und Nachteile. Merke dir folgende Punkte, da dein jeweiliger Zustand große Auswirkungen auf dein Mehrspieler-Spielerlebnis haben wird. Du kannst in jedem Zustand überfallen werden.

#### **Die Lebenden**

- Können NSCs und andere Spieler herbeirufen.
- Werden nach dem Tod zu Untoten.
- Haben höhere maximale TP als die Untoten.

#### **Die Untoten**

- Können keine Rufsymbole sehen.
- Ihre maximalen TP sinken mit jedem Tod, was weitere Tode noch wahrscheinlicher macht.

#### • Wie du zu den Lebenden zurückkehrst

Benutze den Gegenstand "Menschenbild", um wieder ins Leben zurückzukehren. Die Anzahl der im Inventar verfügbaren Exemplare dieses Verbrauchsgegenstands nimmt ab, nachdem du ihn benutzt hast.

#### • Blutflecke

Wenn dein Charakter stirbt, verbleiben alle Seelen, die du bis dahin gesammelt hast, am Ort, an dem dein Charakter starb. Die Seelen verweilen am Todesort in Gestalt eines Blutflecks. Du kannst sie an dieser Stelle wieder einsammeln, wenn dein Charakter nach seiner Wiederbelebung dorthin zurückkehrt. Der Blutfleck verschwindet jedoch, wenn du stirbst, bevor du ihn erreichst.

#### DER SPIELBILDSCHIRM

#### *1. Eid*

Zeigt das Zeichen deines geleisteten Eides an.

#### *2. TP-Anzeige*

Diese Anzeige informiert dich über deine aktuellen TP (Lebensenergie). Sie verringert sich, wenn dein Charakter Schaden nimmt. Erreicht sie den Wert 0, stirbt dein Charakter. TP können durch das Ausruhen in der Nähe von Leuchtfeuern, mithilfe eines Zaubers oder durch einen Estus-Flakon wiederhergestellt werden.

#### *3. Ausdauer-Anzeige*

Diese Anzeige informiert dich über deine aktuelle Ausdauer. Sie nimmt mit jeder Aktion ab, die du ausführst, und wenn sie 0 erreicht, bist du handlungsunfähig. Ausdauer wird mit der Zeit automatisch wiederhergestellt.

#### *4. Status-Symbol*

Wenn verstärkte Fähigkeiten oder andere besondere Statuseffekte wirken, erscheint an dieser Stelle das entsprechende Status-Symbol.

#### *5. Ausrüstungs-Slots*

Zeigt die Symbole der gegenwärtig ausgerüsteten Waffen, Rüstungsteile, Zauber und Gegenstände an. Durch Drücken der entsprechenden Richtung auf dem Steuerkreuz kannst du die Ausrüstung wechseln.

#### *Robustheitsanzeige*

Die Robustheitsanzeigen für Waffen und Rüstung werden unter ihren Symbolen in den Ausrüstungs-Slots angezeigt. Erreicht der angezeigte Wert 0, zerbricht die Waffe oder Rüstung und ihre Funktionsfähigkeit sinkt dramatisch.

#### *6. Nächste Ausrüstung*

Zeigt ein kleines Symbol des nächsten wählbaren Ausrüstungsgegenstands.

#### *7. Verbleibende Zeit*

Zeigt an, wie lange Fackeln und ähnliche Gegenstände noch verwendet werden können.

#### *8. Anzahl Pfeile/Bolzen*

Zeigt an, wie viele Pfeile oder Bolzen noch übrig sind.

#### *9. Resistenzanzeige*

Hier kannst du sehen, wie lange ein negativer Statuseffekt noch anhält oder wie lange es dauert, bis du dich davon erholst. Die Anzeige bestimmt außerdem, wie lange es dauert, bis ein negativer Statuseffekt wirkt. Der Effekt wird auf den Charakter angewendet, wenn die Anzeige komplett aufgefüllt ist.

#### *10. Vorhandene Seelen*

Zeigt an, wie viele Seelen sich gegenwärtig in deinem Besitz befinden.

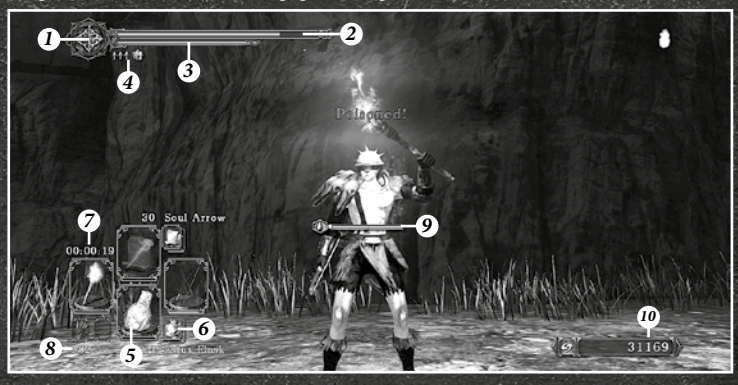

#### *Startmenü*

Drückst du auf dem Xbox 360 Controller für Windows die START-Taste, wird das Startmenü angezeigt. Drückst du bei geöffnetem Startmenü @ oder @ bzw. das Steuerkreuz nach links oder rechts, kannst du eine Kategorie auswählen.

Die Zeit im Spiel läuft auch bei geöffnetem Startmenü weiter. Angriffe und sonstige Aktionen können nicht ausgeführt werden, solange dieses Menü geöffnet ist.

#### *Gestenmenü*

Drückst du auf dem Xbox 360 Controller für Windows die BACK-Taste, wird das Gestenmenü angezeigt. Gesten sind verschiedene Bewegungen, die dein Charakter ausführen kann, um mit anderen Spielern zu kommunizieren.

Wenn du auf dem Bildschirm zur Gestenauswahl die @-Taste drückst, kannst du die als Kurzbefehl gespeicherten Gesten beliebig wählen.

### **AKTIONEN**

#### *Spezialaktionen*

#### **Sprint**

Bewege den linken Stick leicht, um zu gehen, und stark, um zu rennen. Bewegst du den linken Stick bei gedrückter B-Taste, verbrauchst du Ausdauer und führst einen Sprint aus.

- Zusammenhängende Aktionen:
	- **a** beim Sprinten: Sprintangriff
	- Linke Stick-Taste beim Sprinten: Sprung

#### **Rollen**

Bewege den linken Stick und drücke die B-Taste, um dich abzurollen. Lässt du die gedrückte B-Taste beim Sprinten los und drückst sie dann erneut, kannst du dich weit und schnell abrollen.

- Zusammenhängende Aktionen:
	- **a** beim Rollen: Rollangriff

#### **Schritt zurück**

Drücke die B-Taste, ohne den linken Stick zu berühren, um einen schnellen Schritt zurück zu machen.

- Zusammenhängende Aktionen:
	- $\blacksquare$  nach Schritt zurück: Rückschritt-Angriff

#### **An der Leiter**

Drückst du vor einer Leiter die @-Taste, hältst du dich an ihr fest und kannst sie dann mit dem linken Stick hinauf- oder hinabklettern. Hältst du dabei die

- B-Taste gedrückt, kletterst du die Leiter schneller hinauf oder hinab (rutschen).
- Zusammenhängende Aktionen:

**EM** an der Leiter ohne Drücken des linken Sticks: nach oben angreifen \_/] an der Leiter ohne Drücken des linken Sticks: nach unten angreifen

Du kannst auch von der Leiter springen, wenn du die B-Taste drückst, während du den linken Stick nicht bewegst.

#### *Grundlagen von Angriff/Abwehr*

#### **Zielerfassung**

Drücke die rechte Stick-Taste, um den dir nächsten Feind als Ziel zu erfassen. Bewegst du den rechten Stick bei erfasstem Ziel, kannst du das Ziel wechseln. Drücke bei erfasstem Ziel die rechte Stick-Taste erneut, um die Zielerfassung aufzuheben.

Ist ein Ziel erfasst, wird es immer vor dich bewegt. Befinden sich keine Feinde in der Nähe, kannst du durch Drücken der rechten Stick-Taste die Kamera zurücksetzen.

#### **Aktionen mit der Waffe in der rechten Hand**

Drücke **a** oder **x**, um die in der rechten Hand ausgerüsteten Waffen zu benutzen.

- **a:** führt einen schwachen aber schnellen Angriff aus
- **u**: führt einen schweren aber langsamen Angriff aus

#### **Aktionen mit der Waffe in der linken Hand**

Drücke **B** oder **J**, um die in der linken Hand ausgerüsteten Waffen zu benutzen. Die ausgeführte Aktion hängt von dem in der linken Hand ausgerüsteten Gegenstand ab.

- $\blacksquare$ **:** führt einen schwachen aber schnellen Angriff aus
- **II**: führt einen starken aber langsamen Angriff aus

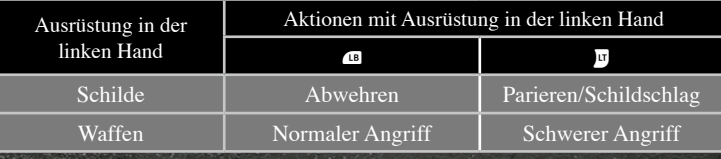

#### **• Parieren/Schildschlag**

Wenn du beim Angriff eines Feindes im richtigen Augenblick [9] drückst und einen leichteren Schild ausgerüstet hast, kannst du den Angriff parieren. Durchbrichst du die Abwehr des Feindes mit einem Pariermanöver, kannst du einen kritischen Treffer landen.

 $16$   $\diagdown$   $17$   $\diagdown$   $17$ Drückst du **u**, während du einen schwereren Schild ausgerüstet hast, kannst du einen Schildschlag ausführen.

#### **Abwehren**

Das Abwehren erfolgt durch Drücken von  $\blacksquare$  und verringert den dir zugefügten Schaden. Du kannst dich beim Abwehren immer noch bewegen, deine Ausdauer erholt sich aber langsamer, solange du die Abwehrhaltung beibehältst.

Die Art und Weise deiner Abwehr hängt von der jeweils benutzten Ausrüstung ab (Schild, zweihändige Waffe oder Speer).

#### *Spezial-Angriffe*

#### **Abwehr durchbrechen**

Bewege den linken Stick vorwärts und drücke dabei m, um einen Stoßangriff auszuführen. Mit Stoßangriffen kann die Abwehr des Feindes durchbrochen werden.

#### **Sprungangriff**

Bewege den linken Stick vorwärts und drücke dabei **x**, um einen Sprungangriff auszuführen.

#### **Sturzangriff**

Drücke beim Herabfallen **a** oder **x**, um einen Feind unter dir mit einem schnellen Angriff von oben zu treffen.

#### **Kritischer Angriff**

Ein kritischer Angriff ist ein Angriff, der dem Feind schweren Schaden zufügt. Drückst du  $\blacksquare$ , wenn die Abwehr eines Feindes nach einem Pariermanöver mit einem Schild durchbrochen ist oder wenn du hinter deinem Feind stehst, landest du einen kritischen Treffer.

#### *Situationsabhängige Eigenschaften*

#### **Ausrüstung wechseln**

Durch Drücken der entsprechenden Richtung auf dem Steuerkreuz kannst du deine unter der Startmenü-Kategorie "Ausrüstung" ausgerüsteten Gegenstände schnell wechseln. Drücke die <sup>3</sup>-Taste, um einen neuen Gegenstand zu verwenden. Steuerkreuz nach oben: Zauber wechseln Steuerkreuz nach unten: Gegenstand wechseln Steuerkreuz nach links: Waffe in der linken Hand wechseln Steuerkreuz nach rechts: Waffe in der rechten Hand wechseln

#### **Einhändiges/Beidhändiges Führen**

Drücke die <sup>®</sup>-Taste, um die Waffe in deiner rechten Hand mit beiden Händen zu führen. Hältst du die  $\bullet$ -Taste gedrückt, kannst du die Waffe in der linken Hand mit beiden Händen führen.

Sind in jeder Hand bestimmte Waffen ausgerüstet, kannst du die @-Taste gedrückt halten, um die Waffen beidhändig zu führen. Drücke beim beidhändigen Führen **B** und **E**, und du führst für diesen Kampfstil einzigartige Angriffe aus. Das beidhändige Führen ist nur möglich, wenn Stärke/Geschicklichkeit einen bestimmten Wert erreicht haben.

### *VERWENDUNG VON ZAUBERN*

Um Zauber zu verwenden (Zauber, Hexereien, Wunder und Pyromantie), musst du den entsprechenden Beschleuniger in der rechten oder linken Hand ausrüsten. Wenn du den gewünschten Zauber durch Drücken auf dem Steuerkreuz nach oben ausgewählt hast, drücke  $\blacksquare$  (Zauber in der rechten Hand) oder  $\blacksquare$ (Zauber in der linken Hand), um den Zauber zu wirken. Durch Drücken von RT (Beschleuniger in der rechten Hand) oder **u** (Beschleuniger in der linken Hand) entfesselst du einen starken Nahkampfangriff. Bei bestimmten Beschleunigern erfolgt das Zauberwirken über  $x/\sqrt{2}$ .

#### **• Zauber-Voraussetzungen**

Wenn du Zauber benutzen möchtest, musst du sie dir in Läden oder an anderen Orten holen. Zum Wirken dieser Zauber benötigst du außerdem Beschleuniger (Glocken, Stäbe, usw.).

#### **• Zaubereinstimmungen**

Du kannst erhaltene Zauber verwenden, nachdem du ihnen am Leuchtfeuer einen Zauberei-Slot zugewiesen hast.

Für die meisten Zauber gibt es eine festgelegte Anzahl an Verwendungen. Diese Zahl kann durch Rasten an einem Leuchtfeuer oder die Verwendung bestimmter Stärkungsgegenstände wiederhergestellt werden.

#### *Mit dem Bogen angreifen*

Bogenwaffen können benutzt werden, wenn sie zusammen mit Pfeilen und Bolzen ausgerüstet wurden. Bögen und Armbrüste erfordern jeweils einen bestimmten Typ Pfeil oder Bolzen.

#### **Bogenwaffenmechanik**

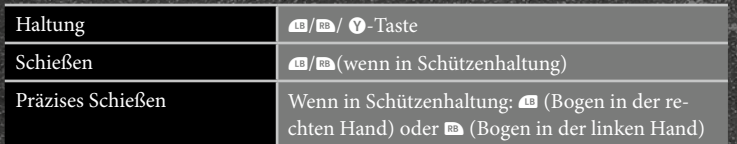

#### **• Präzises Schießen**

Wenn du in der Schützenhaltung  $\blacksquare$  (Bogen in der rechten Hand) oder (Bogen in der linken Hand) drückst, gelangst du in den präzisen Schussmodus und kannst deine Feinde gezielt ausschalten.

#### **• Pfeile und Bolzen wechseln**

Wenn du zwei Arten von Pfeilen oder Bolzen in deinem Köcher hast, kannst du mit  $\blacksquare$  und  $\blacksquare$  (oder  $\blacksquare$  und  $\blacksquare$ ) beide Arten abfeuern, wenn du eine Schützenhaltung einnimmst.

### **STARTMENÜ**

#### *Verwendung des Startmenüs*

Drücke die START-Taste, um das Startmenü oben in der linken Bildschirmecke anzuzeigen. Wähle die gewünschte Kategorie mit  $\blacksquare/\blacksquare$  (oder indem du nach links/rechts auf dem Steuerkreuz drückst) und drücke dann die @-Taste, um ein Menü zu öffnen.

Nach Öffnen eines Menüs kannst du mit  $\blacksquare$  und  $\blacksquare$  auch zwischen Kategorien hin und her wechseln.

Drückst du bei geöffnetem Menü die START-Taste, speicherst du ausstehende Änderungen an den Spieloptionen und schließt dann das Menü.

### **Netzwerkspiel**

#### *Verbindung mit dem Netzwerk*

Wenn du dich bei deinem Steam-Account anmeldest und das Spiel startest, während du mit dem Internet verbunden bist, wirst du automatisch in den Spielserver von Dark Souls™ II eingeloggt. Sollte deine Verbindung zum Spielserver von Dark Souls™ II verloren gehen, während du mit dem Internet verbunden bist, kehre zurück zum das Hauptmenü und wähle dort die Option "Onlinemodus", um dich wieder in den Dark Souls™ II-Spielserver einzuloggen. Wenn du beim Spielen in den Spielserver von Dark Souls™ II eingeloggt bist, treten die folgenden Phänomene automatisch auf und machen dein Spielerlebnis noch spannender:

#### **• Illusion**

Die Figuren anderer Spieler, die zur gleichen Zeit am gleichen Ort wie du spielen, werden als blasse Abbilder angezeigt. Du kannst nicht mit ihnen interagieren, und umgekehrt.

#### **• Blutflecke**

Das Berühren von Blutflecken an Orten, an denen andere Spieler starben, ruft eine Aufzeichnung ihres Todes auf. Du kannst mit diesen Aufzeichnungen nicht interagieren.

#### **• Nachrichten**

Spieler können selbstverfasste Nachrichten für andere Welten hinterlassen und verfügen so über ein hervorragendes Kommunikationsmittel.

#### **• Rufsymbole**

Mit dem Weißen Symbol-Speckstein und dem Kleinen Weißen Symbol-Speckstein kannst du Zeichen hinterlassen, die dann an Spieler in anderen Welten gesendet werden können. Wirst du über ein Zeichen gerufen, kannst du als Phantom in die Welten anderer Spieler reisen.

#### *Kommunikation mit anderen Spielern*

Neben automatisch auftretenden Phänomenen gibt es außerdem Gegenstände, die nur für das Netzwerkspiel bestimmt sind. Mit diesen Gegenständen kannst du mit anderen Spielern in Verbindung treten.

#### **• Nachrichten**

Nachrichten können auf dem Boden hinterlassen und von Spielern in anderen Welten gesehen werden. Außerdem ist es möglich, Nachrichten von anderen Spielern zu bewerten. Das Verfassen und Bewerten von Nachrichten erfolgt im Startmenü über "Nachricht verfassen" bzw. "Gelesene Nachrichten".

Wenn du eine Nachricht gelesen hast, erscheint die Option "Nachricht bewerten?", bei der du selbst entscheidest, ob du die Nachricht bewerten möchtest, oder nicht. Bewertest du die Nachricht, werden die TP des Spielers regeneriert, der die Wertung erhält.

#### **• Koop-Spiel**

Mit dem "Weißen Symbol-Speckstein" oder dem "Kleinen Weißen Symbol-Speckstein" kannst du ein Rufsymbol auf den Boden zeichnen, mit dem du in die Welt eines anderen Spielers reisen kannst. Nachdem das Rufsymbol angenommen wurde, wirst du als Phantom in diese Welt gebracht und kannst dort in einer Gruppe aus bis zu drei Spielern spielen.

#### **• Invasionen (Versus-Spiel)**

Mit dem Geborstenen "Roten Augapfel" oder dem "Roten Symbol-Speckstein" kannst du dich mit einem anderen Spieler duellieren. Bei Invasionen ist das Ziel der Invasion in der Lage, andere Spieler zu Hilfe zu rufen.

Jeder Spieler kann das Ziel einer Invasion werden, ob er nun lebt oder ein Untoter ist. Allerdings ist es nur den Lebenden vorbehalten, den "Geborstenen Roten Augapfel" und den "Roten Symbol-Speckstein" zu verwenden.

#### *Netzwerkfunktionen*

Das Netzwerkspiel beinhaltet einzigartige Funktionen (wie Eide und den Sprach-Chat), die deine Spieloptionen deutlich erweitern.

#### **• Eide**

Einem bestimmten NSC die Treue zu schwören, bereichert deine Mehrspieler-Spielerfahrung noch weiter, weil du dadurch einen Eid leisten kannst. Neben den folgenden Eiden gibt es noch weitere Eide.

#### **Eid des Blauen Pfads**

Leistest du diesen Eid, kannst du andere Mitglieder dieses Eides um Hilfe bitten.

#### **Eid der Gesellschaft der Vorkämpfer**

Die Mitglieder dieses Eids erhöhen die Schwierigkeitsstufe des Spiels durch ihre Ablehnung des Koop-Spiels deutlich.

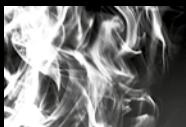

### **KLASSEN**

00000000000

### **Krieger**

Kampferprobter Krieger. Sehr stark und geschickt. Enorme Waffenerfahrung.

in an is a could represent the couple

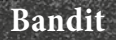

FRAME AND PROPERTY OF PROPERTY AND PLACED FRAME AND THE PROPERTY

Ein gnadenloser Gesetzloser. Sehr geschickt, erfahren mit dem Bogen; zielt aus jeder Distanz.

**PERMIT ROOM** 

### **Ritter**

Umherziehender Ritter. TP und Anpassung hoch. Kaum zu bezwingen.

### **Kleriker**

Kleriker auf Pilgerreise. Hoher Wille und Wunder leiten ihn.

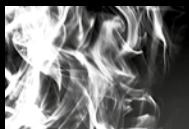

### **KLASSEN**

### **Zauberer**

Wissensreicher Zauberer. Wirkt Zauber mit hoher Intelligenz und Einstimmung.

### **Schwertkämpfer**

**Print Party Print Print Print Print Print Print** 

Hochbegabter Schwertkämpfer. Kämpft anmutig mit starken Waffen in beiden Händen.

**SALE OF BRACK** 

 $\frac{1}{2} \left( \frac{1}{2} \right) \left( \frac{1}{2} \right) \left( \frac$ 

### **Erkunder**

Weitgereister Erkunder. Nicht sonderlich stark, hat aber viele Objekte.

### **Bettler**

Nackt und unbekannter Herkunft. Hat nichts zum Kämpfen außer seinem lebensbejahenden Leib.

### **CREDITS**

#### The Loki Library

#### Copyright © 2001 Andrei Alexandrescu

Permission is hereby granted, free of charge, to any person obtaining a copy of this software and associated documentation files (the «Software»), to deal in the Software without restriction, including without limitation the rights to use, copy, modify, merge, publish, distribute, sublicense, and/or sell copies of the Software, and to permit persons to whom the Software is furnished to do so, subject to the following conditions:

The above copyright notice and this permission notice shall be included in all copies or substantial portions of the Software.

THE SOFTWARE IS PROVIDED «AS IS», WITHOUT WARR ANTY OF ANY KIND EXPRESS OR IMPLIED, INCLUDING BUT NOT LIMITED TO THE WARRANTIES OF MERCHANTABILITY, FITNESS FOR A PARTICULAR PURPOSE AND NONIN-FRINGEMENT. IN NO EVENT SHALL THE AUTHORS OR COPYRIGHT HOLDERS BE LIABLE FOR ANY CLAIM, DAMAGES OR OTHER LIABILITY, WHETHER IN AN ACTION OF CONTRACT, TORT OR OTHERWISE, ARISING FROM, OUT OF OR Squish IN CONNECTION WITH THE SOFTWARE OR THE USE OR OTHER DEALINGS IN THE SOFTWARE.

#### NKF

Copyright © 1987, FUJITSU LTD. (I.Ichikawa),2000 S. Kono, COW

Copyright © 2002-2008 Kono, Furukawa, Naruse, mastodon

Copyright © The nkf Project, http://sourceforge. jp/projects/nkf/

#### Zlib

zlib version 1.2.3, July 18th, 2005 Copyright © 1995-2005 Jean-loup Gailly and Mark Adler Lua

#### Copyright © 1994-2011 Lua.org, PUC-Rio.

Permission is hereby granted, free of charge, to any person obtaining a copy of this software and associated documentation files (the «Software»), to deal in the Software without restriction,

including without limitation the rights to use, copy, modify, merge, publish, distribute, sublicense, and/or sell copies of the Software, and to permit persons to whom the Software is furnished to do so, subject to the following conditions: The above copyright notice and this permission notice shall be included in all copies or substantial portions of the Software.

 THE SOFTWARE IS PROVIDED «AS IS», WITHOUT WARRANTY OF ANY KIND. EXPRESS OR IMPLIED, INCLUDING BUT NOT LIMITED TO THE WARRANTIES OF MERCHANTABILITY, FITNESS FOR A PARTICULAR PURPOSE AND NONIN-FRINGEMENT. IN NO EVENT SHALL THE AUTHORS OR COPYRIGHT HOLDERS BE LIABLE FOR ANY CLAIM, DAMAGES OR OTHER LIABILITY, WHETHER IN AN ACTION OF CONTRACT, TORT OR OTHERWISE, ARISING FROM, OUT OF OR IN CONNECTION WITH THE SOFTWARE OR THE USE OR OTHER DEALINGS IN THE SOFTWARE.

#### Copyright © 2006 Simon Brown si@sjbrown. co.uk

Permission is hereby granted, free of charge, to any person obtaining a copy of this software and associated documentation files (the «Software»), to deal in the Software without restriction, including without limitation the rights to use, copy, modify, merge, publish, distribute, sublicense, and/or sell copies of the Software, and to permit persons to whom the Software is furnished to do so, subject to the following conditions: The above copyright notice and this permission notice shall be included in all copies or substantial portions of the Software.

THE SOFTWARE IS PROVIDED «AS IS», WITHOUT WARRANTY OF ANY KIND, EXPRESS OR IMPLIED, INCLUDING BUT NOT LIMITED TO THE WARRANTIES OF MERCHANTABILITY, FITNESS FOR A PARTICULAR PURPOSE AND NONIN-FRINGEMENT. IN NO EVENT SHALL THE AUTHORS OR COPYRIGHT HOLDERS BE LIABLE FOR ANY CLAIM, DAMAGES OR OTHER LIABILITY, WHETHER IN

AN ACTION OF CONTRACT, TORT OR OTHERWISE, ARISING FROM, OUT OF OR IN CONNECTION WITH THE SOFTWARE OR THE USE OR OTHER DEALINGS IN THE SOFTWARE.

#### Mersenne Twister

A C-program for MT19937, with initialization improved 2002/2/10. Coded by Takuji Nishimura and Makoto Matsumoto. This is a faster version by taking Shawn Cokus's optimization, Matthe Bellew's simplification, Isaku Wada's real version. Before using, initialize the state by using init\_genrand(seed) or init\_by\_array(init\_ key, key\_length). Copyright © 1997 - 2002, Makoto Matsumoto and Takuji Nishimura, All rights reserved. Redistribution and use in source and binary forms, with or without modification, are permitted provided that the following conditions are met:

1. Redistributions of source code must retain the above copyright notice, this list of conditions and the following disclaimer.

2. Redistributions in binary form must reproduce the above copyright notice, this list of conditions and the following disclaimer in the documentation and/or other materials provided with the distribution.

3. The names of its contributors may not be used to endorse or promote products derived from this software without specific prior written permission.

THIS SOFTWARE IS PROVIDED BY THE COPYRIGHT HOLDERS AND CONTRI-BUTORS «AS IS» AND ANY EXPRESS OR IMPLIED WARRANTIES, INCLUDING, BUT NOT LIMITED TO, THE IMPLIED WAR-RANTIES OF MERCHANTABILITY AND FITNESS FOR A PARTICULAR PURPOSE ARE DISCLAIMED. IN NO EVENT SHALL THE COPYRIGHT OWNER OR CONTRI-BUTORS BE LIABLE FOR ANY DIRECT, INDIRECT, INCIDENTAL, SPECIAL, EXEM-PLARY, OR CONSEQUENTIAL DAMAGES (INCLUDING, BUT NOT LIMITED TO, PROCUREMENT OF SUBSTITUTE GOODS OR SERVICES; LOSS OF USE, DATA, OR PROFITS; OR BUSINESS INTERRUP-TION) HOWEVER CAUSED AND ON ANY THEORY OF LIABILITY, WHETHER

IN CONTRACT, STRICT LIABILITY, OR TORT (INCLUDING NEGLIGENCE OR OTHERWISE) ARISING IN ANY WAY OUT OF THE USE OF THIS SOFTWARE, EVEN IF ADVISED OF THE POSSIBILITY OF SUCH DAMAGE.

#### MD5

Copyright © 1999, 2000, 2002 Aladdin Enterprises. All rights reserved.

#### SHA-2

Copyright © 2005, 2007 Olivier Gay <olivier.  $\overline{\text{gav}}$ @a3.epfl.ch> All rights reserved.

Redistribution and use in source and binary forms, with or without modification, are permitted provided that the following conditions are met:

1. Redistributions of source code must retain the above copyright notice, this list of conditions and the following disclaimer.

2. Redistributions in binary form must reproduce the above copyright notice, this list of conditions and the following disclaimer in the documentation and/or other materials provided with the distribution.

3. Neither the name of the project nor the names of its contributors may be used to endorse or promote products derived from this software without specific prior written permission.

THIS SOFTWARE IS PROVIDED BY THE PROJECT AND CONTRIBUTORS ``AS IS'' AND ANY EXPRESS OR IMPLIED WARRANTIES, INCLUDING, BUT NOT LIMITED TO, THE IMPLIED WARRANTIES OF MERCHANTABILITY AND FITNESS FOR A PARTICULAR PURPOSE ARE DISCLAIMED. IN NO EVENT SHALL THE PROJECT OR CONTRIBUTORS BE LIABLE FOR ANY DIRECT, INDIRECT, INCIDEN-TAL, SPECIAL, EXEMPLARY, OR CONSE-QUENTIAL DAMAGES (INCLUDING, BUT NOT LIMITED TO, PROCUREMENT OF SUBSTITUTE GOODS OR SERVICES; LOSS OF USE, DATA, OR PROFITS; OR BUSINESS INTERRUPTION) HOWEVER CAUSED AND ON ANY THEORY OF LIABILITY, WHETHER IN CONTRACT,

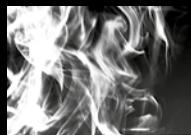

### **CREDITS**

STRICT LIABILITY, OR TORT (INCLUDING THIS SOFTWARE IS PROVIDED BY THE NEGLIGENCE OR OTHERWISE) ARISING IN ANY WAY OUT OF THE USE OF THIS SOFTWARE, EVEN IF ADVISED OF THE POSSIBILITY OF SUCH DAMAGE.

#### Open SSL

This product includes software developed by the OpenSSL Project for use in the OpenSSL Toolkit (http://www.openssl.org/)

#### Copyright © 1998-2008 The OpenSSL Project. All rights reserved.

Redistribution and use in source and binary forms, with or without modification, are permitted provided that the following conditions are met:

1. Redistributions of source code must retain the above copyright notice, this list of conditions and the following disclaimer.

2. Redistributions in binary form must reproduce the above copyright notice, this list of conditions and the following disclaimer in the documentation and/or other materials provided with the distribution.

3. All advertising materials mentioning features or use of this software must display the following acknowledgment: «This product includes software developed by the OpenSSL Project for use in the OpenSSL Toolkit. (http:// www.openssl.org/)»

4. The names «OpenSSL Toolkit» and «OpenSSL Project» must not be used to endorse or promote products derived from this software without prior written permission. For written permission, please contact openssl-core@ openssl.org.

5. Products derived from this software may not be called «OpenSSL» nor may «OpenSSL» appear in their names without prior written permission of the OpenSSL Project.

6. Redistributions of any form whatsoever must retain the following acknowledgment:

«This product includes software developed by the OpenSSL Project for use in the OpenSSL Toolkit (http://www.openssl.org/)»

OpenSSL PROJECT ``AS IS'' AND ANY EXPRESSED OR IMPLIED WARRANTIES, INCLUDING, BUT NOT LIMITED TO, THE IMPLIED WARRANTIES OF MERCHANTA-BILITY AND FITNESS FOR A PARTICULAR PURPOSE ARE DISCLAIMED. IN NO EVENT SHALL THE OpenSSL PROJECT OR ITS CONTRIBUTORS BE LIABLE FOR ANY DIRECT, INDIRECT, INCIDENTAL, SPECIAL, EXEMPLARY, OR CONSE-QUENTIAL DAMAGES (INCLUDING, BUT NOT LIMITED TO, PROCUREMENT OF SUBSTITUTE GOODS OR SERVICES; LOSS OF USE, DATA, OR PROFITS; OR BUSINESS INTERRUPTION) HOWEVER CAUSED AND ON ANY THEORY OF LIABILITY, WHETHER IN CONTRACT, STRICT LIABILITY, OR TORT (INCLUDING NEGLIGENCE OR OTHERWISE) ARISING IN ANY WAY OUT OF THE USE OF THIS SOFTWARE, EVEN IF ADVISED OF THE POSSIBILITY OF SUCH DAMAGE.

This product includes cryptographic software written by Eric Young (eay@cryptsoft.com). This product includes software written by Tim Hudson (tjh@cryptsoft.com).

#### **SSLeav**

Copyright © 1995-1998 Eric Young (eay@ cryptsoft.com) All rights reserved.

This package is an SSL implementation written by Eric Young (eay@cryptsoft.com). The implementation was written so as to conform with Netscapes SSL.

This library is free for commercial and non-commercial use as long as the following conditions are aheared to. The following conditions apply to all code found in this distribution, be it the RC4, RSA, lhash, DES, etc., code; not just the SSL code. The SSL documentation included with this distribution is covered by the same copyright terms except that the holder is Tim Hudson (tjh@cryptsoft.com).

Copyright remains Eric Young's, and as such any Copyright notices in the code are not to be removed. If this package is used in a product, Eric Young should be given attribution as the author of the parts of the library used. This can be in the form of a textual message at program startup or in documentation (online or textual) provided with the package.

Redistribution and use in source and binary forms, with or without modification, are permitted provided that the following conditions are met:

1. Redistributions of source code must retain the copyright notice, this list of conditions and the following disclaimer.

2. Redistributions in binary form must reproduce the above copyright notice, this list of conditions and the following disclaimer in the documentation and/or other materials provided with the distribution.

3. All advertising materials mentioning features or use of this softwaremust display the following acknowledgement: «This product includes cryptographic software written by Eric Young (eay@cryptsoft.com)» The word 'cryptographic' can be left out if the rouines from the library being used are not cryptographic related :-).

4. If you include any Windows specific code (or a derivative thereof) from the apps directory (application code) you must include an acknowledgement: «This product includes software written by Tim Hudson (tjh@cryptsoft.com)»

THIS SOFTWARE IS PROVIDED BY ERIC YOUNG ``AS IS'' AND ANY EXPRESS OR IMPLIED WARRANTIES, INCLUDING, BUT NOT LIMITED TO, THE IMPLIED WAR-RANTIES OF MERCHANTABILITY AND FITNESS FOR A PARTICULAR PURPOSE ARE DISCLAIMED. IN NO EVENT SHALL THE AUTHOR OR CONTRIBUTORS BE LIABLE FOR ANY DIRECT, INDIRECT, INCIDENTAL, SPECIAL, EXEMPLARY, OR CONSEQUENTIAL DAMAGES (INCLU-DING, BUT NOT LIMITED TO, PROCURE-MENT OF SUBSTITUTE GOODS OR SER-VICES; LOSS OF USE, DATA, OR PROFITS;

OR BUSINESS INTERRUPTION) HOWE-VER CAUSED AND ON ANY THEORY OF LIABILITY, WHETHER IN CONTRACT, STRICT LIABILITY, OR TORT (INCLUDING NEGLIGENCE OR OTHERWISE) ARISING IN ANY WAY OUT OF THE USE OF THIS SOFTWARE, EVEN IF ADVISED OF THE POSSIBILITY OF SUCH DAMAGE.

The licence and distribution terms for any publically available version or derivative of this code cannot be changed. i.e. this code cannot simply be copied and put under another distribution licence [including the GNU Public Licence.]

Google Protocol Buffers (protobuf)

Copyright 2008, Google Inc. All rights reserved.

Redistribution and use in source and binary forms, with or without modification, are permitted provided that the following conditions are met:

\* Redistributions of source code must retain the above copyright notice, this list of conditions and the following disclaimer.

\* Redistributions in binary form must reproduce the above copyright notice, this list of conditions and the following disclaimer in the documentation and/or other materials provided with the distribution.

\* Neither the name of Google Inc. nor the names of its contributors may be used to endorse or promote products derived from this software without specific prior written permission.

THIS SOFTWARE IS PROVIDED BY THE COPYRIGHT HOLDERS AND CONTRI-BUTORS «AS IS» AND ANY EXPRESS OR IMPLIED WARRANTIES, INCLUDING, BUT NOT LIMITED TO, THE IMPLIED WAR-RANTIES OF MERCHANTABILITY AND FITNESS FOR A PARTICULAR PURPOSE ARE DISCLAIMED. IN NO EVENT SHALL THE COPYRIGHT OWNER OR CONTRI-BUTORS BE LIABLE FOR ANY DIRECT, INDIRECT, INCIDENTAL, SPECIAL, EXEM-PLARY, OR CONSEQUENTIAL DAMAGES

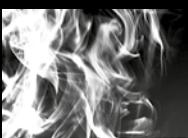

### **CREDITS**

(INCLUDING, BUT NOT LIMITED TO, PROCUREMENT OF SUBSTITUTE GOODS OR SERVICES; LOSS OF USE, DATA, OR PROFITS; OR BUSINESS INTERRUP - TION) HOWEVER CAUSED AND ON ANY THEORY OF LIABILITY, WHETHER IN CONTRACT, STRICT LIABILITY, OR TORT (INCLUDING NEGLIGENCE OR OTHERWISE) ARISING IN ANY WAY OUT OF THE USE OF THIS SOFTWARE, EVEN IF ADVISED OF THE POSSIBILITY OF SUCH DAMAGE.

Code generated by the Protocol Buffer compiler FMOD Ex is owned by the owner of the input file used when generating it. This code is not standalone and requires a support library to be linked with it. This support library is itself covered by the above license.

#### AES

Copyright © 2003, Dr Brian Gladman, Worces ter, UK. All rights reserved.

#### LICENSE TERMS

The free distribution and use of this software in both source and binary form is allowed (with or without changes) provided that:

1. distributions of this source code include the above copyright notice, this list of conditions and the following disclaimer;

2. distributions in binary form include the above copyright notice, this list of conditions and the following disclaimer in the documentation and/ or other associated materials;

3. the copyright holder's name is not used to en dorse products built using this software without specific written permission.

ALTERNATIVELY, provided that this notice is retained in full, this product may be distributed under the terms of the GNU General Public Li cense (GPL), in which case the provisions of the GPL apply INSTEAD OF those given above. DISCLAIMER

This software is provided 'as is' with no explicit or implied warranties in respect of its properties, including, but not limited to, correctness and/or fitness for purpose.

DynaFont

The typefaces included herein are developed by DynaComware.

#### FONTWORKS

This software uses fonts produced by FONTWORKS Inc.

FONTWORKS, and font names are trademarks or registered trademarks of Fontworks Inc.

FMOD EX, copyright © Firelight Technologies Pty, Ltd.

DARK SOULS™II uses Havok™: ©Copyright 1999-2014 Havok.com Inc. (and its licensors). All Rights Reserved. See www.

havok.com for details.

#### Beast

This software product includes Autodesk® Beast™ software, © 2014 Autodesk, Inc. All rights reserved. Autodesk, and Beast are registe red trademarks or trademarks of Autodesk, Inc., and/or its subsidiaries and/or affiliates in the USA and/or other countries.

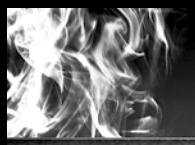

### **NOTIZEN**

The country of the New York Printers and Publishers

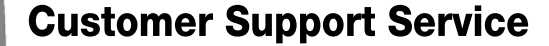

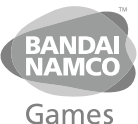

\$2,48/min<br>(may change without notice) **Australia** au support@bandainamcogames.com.au 1902 26 26 26 Support en français: Lundi - Samedi: 10.00-20.00 non stop fr support@bandainamcogames eu **Belgique** Support in English: Monday Friday: 09:00-18:00 GMT customerserviceuk@bandainamcogames.eu Deutschland Technische: 0900-1-771 882 1,24€/min aus dem dt. Festnetz de support@bandainamcogames.eu Αστική Χρέωση Еλλάδα +30 210 60 18 800 gr support@bandainamcogames.eu Δευτέρα - Παρασκευή: 09.00-17.00 Lunes a jueves: 09 00 -18 00 **España** +34 902 10 18 67 es support@bandainamcogames eu viernes: 09.00-14.00 **SUPPORT TECHNIQUE** 0825 15 80 80<br>0,15€/min<br>Lundi - Samedi: 10.00-20.00 non stop France fr support@bandainamcogames.eu CS80236<br>33612 CESTAS Italia it support@bandainamcogames.eu \$1,99/min<br>(may change without notice) **New Zealand** 0900 54263 ausupport@bandainamcogames.com.au **Nordic Countries** Monday - Friday: 09:00-18:00 GMT customerserviceuk@bandainamcogames.eu (Support in English) Nederland Technische: 0900-400 654<br>Spielerische: 0900-400 655 €1.35€/min Österreich de support@bandainamcogames eu Montag Samtag:14.00 - 19.00 Uhr Segunda a Quinta: 09.00-18.00 Portugal +34 902 10 18 67 pt support@bandainamcogames.eu Sexta Feira: 09 00 14 00 Technische: 0900-929300 2,50 CHF/min **Schweiz** de support@bandainamcogames eu Spielerische: 0900-770780 Montag Samstag: 14 00 19 00 Uhr Singapore +65 6538 9724 support@bandainamcogames asia **United Kingdom** Monday - Friday: 09:00-18:00 GMT customerserviceuk@bandainamcogames.eu

> Please visit www.bandainamcogames.eu/support

for the full list of support contacts